## **Profilübernahme**

**Das Vorgehen betrifft nur Mitarbeiter vom Standort St. Gallen und Buchs**:

Um die Inhalte deines bestehenden Profils einmalig in das neue Profil-Portal zu übernehmen, sind folgende Schritte nötig:

1. Gehe mit deinem Browser auf [https://isp.ost.ch.](https://isp.ost.ch)

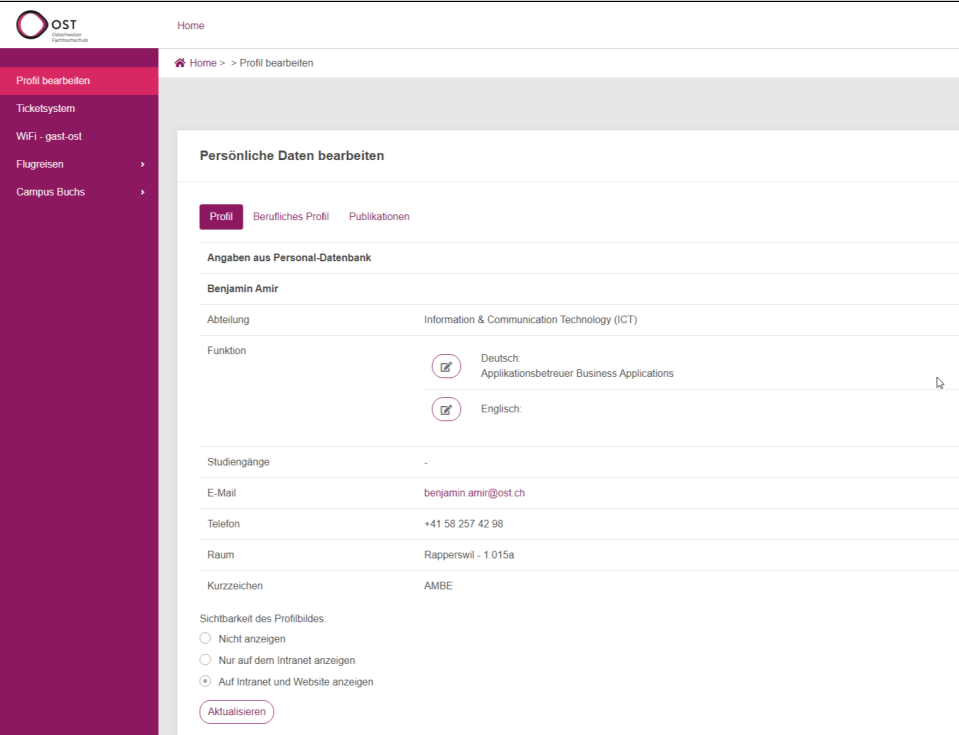

2. Sobald du angemeldet bist, kann der zweite Reiter **1. "Berufliches Profil"** angeklickt werden. Jetzt können alle unstrukturierten Daten im unteren Bereich in die oberen Felder oder im anderen Profil Reiter **3. "Publikationen"** abgefüllt werden. Falls für Dich unstrukturierte Daten erfasst worden sind, findest du diese weiter unten. Durch einen Klick auf das jeweilige **2. "Bearbeitungssymbol"** kannst du diese öffnen.

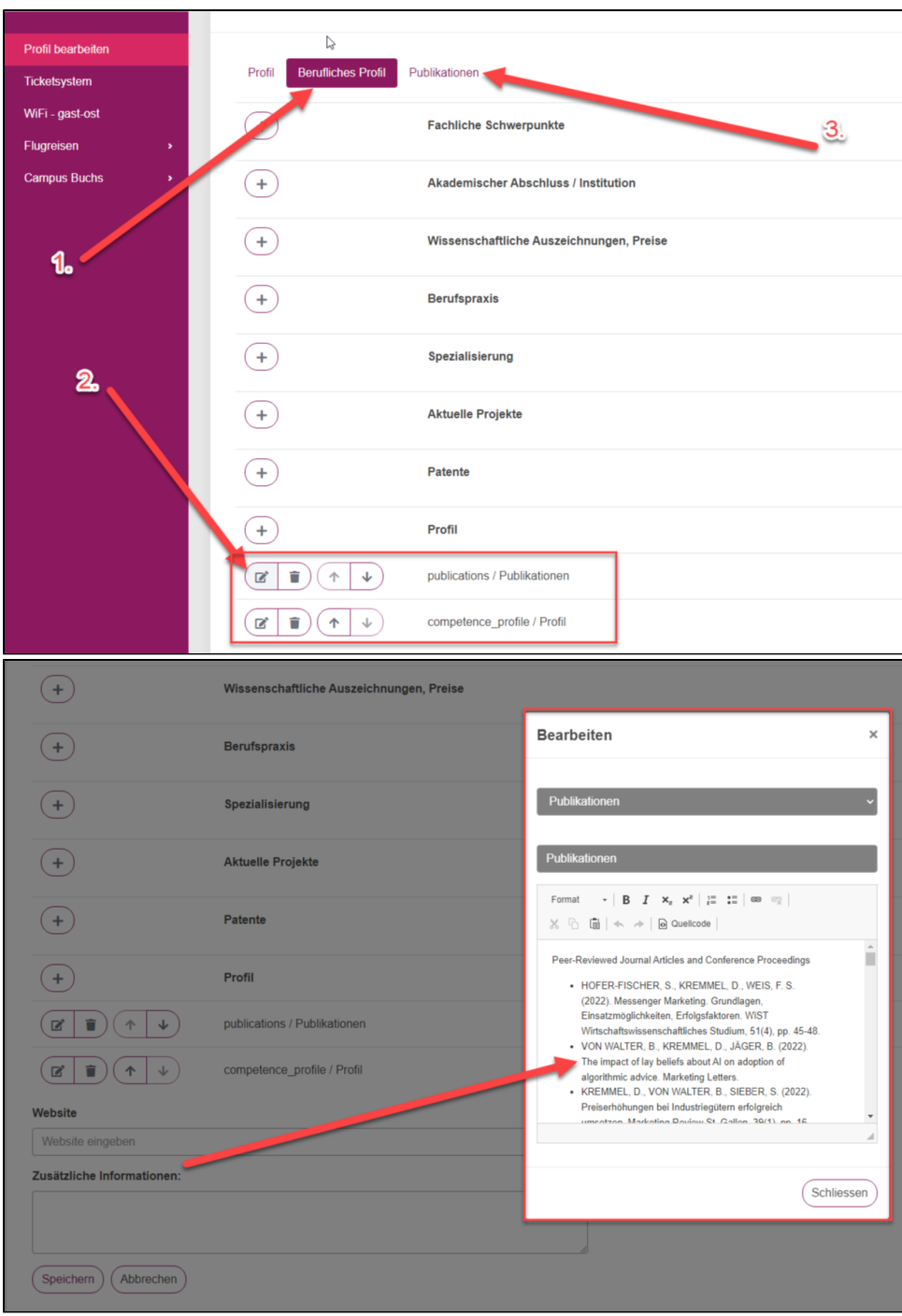

3. Mit dem Klicken auf das gewünschte **1. "+"** im jeweiligen Bereich kann dieser ausgefüllt werden. Die ergänzten/angepassten Inhalte werden am Folgetag auf der Webseite erscheinen. Mit dem **2. "Stift"** kann bereits erfasster Inhalt nochmals angepasst werden. Wenn Inhalt entfernt werden soll, klickt man für das auf den **3. "Abfalleimer"** des jeweiligen Bereichs, der gelöscht werden soll.

**WICHTIG: Inhalt, der gelöscht wurde, kann nicht wieder hergestellt werden.**

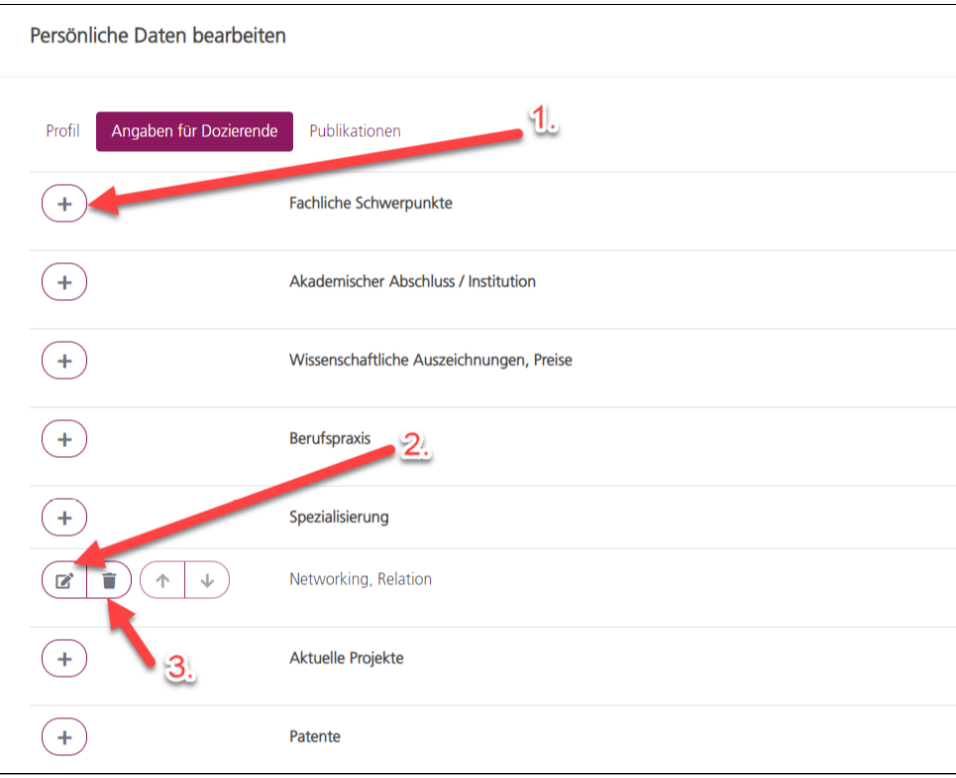